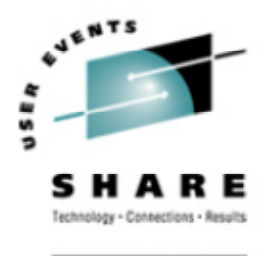

# **Building Customized Linux Kernels A live demonstration** Mark Post August 17, 2004 **Session # 9280**

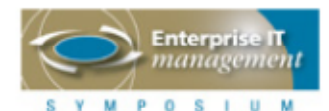

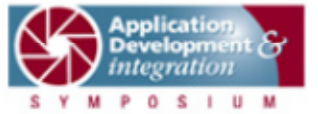

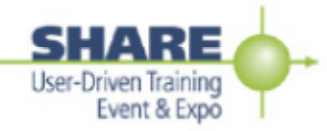

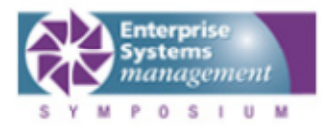

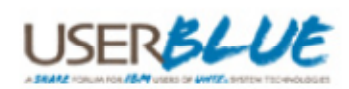

#### **Documentation**

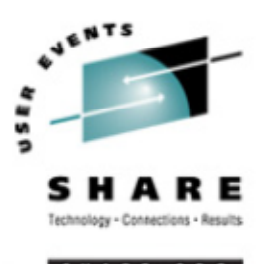

- The Linux Documentation Project http://www.tldp.org/
- Look for the "Kernel HOWTO" http://www.tldp.org/HOWTO/Kernel-HOWTO/ http://www.digitalhermit.com/~kwan/kernel.html
- Practical experience here this week: Linux for S/390 Installation Lab, Tue. & Thu. 9227 and 9230

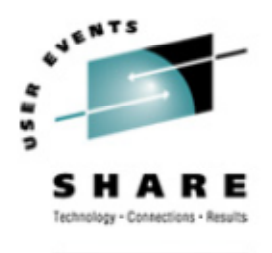

**RE.OR** 

#### **Basic Process**

- Get the source
- •Unpack/install the source
- $\bullet$ Apply IBM patches (if not already there)
- Generate <sup>a</sup> kernel configuration
	- $\bullet$ • make menuconfig
	- •• make oldconfig
	- make xconfig
	- make config

#### • Run

- $\bullet$ • make dep
- •• make image
- make modules
- •• make modules\_install

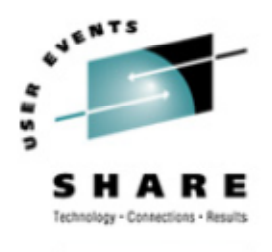

#### **Basic Process (2)**

- •• Put new kernel into place
- •Possibly regenerate the initrd
- $\bullet$ Possibly update /etc/zipl.conf
- $\bullet$ • Run zipl
- •• Take the system down
- $\bullet$ • Boot from the new kernel
- Back off to the old kernel if necessary

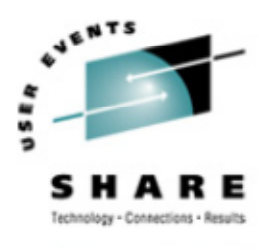

#### **Where to get the source**

•"Pristine" source: ftp://ftp.kernel.org/pub/linux/kernel/v2.4/ ftp://ftp.kernel.org/pub/linux/kernel/v2.6/

• Linux distribution-specific source: Usually included in your distribution installation media, or... https://portal.suse.com/ ftp://ftp.suse.com/pub/suse/i386/9.1/suse/src/ ftp://ftp.suse.com/pub/suse/i386/update/9.1/rpm/src/

ftp://ftp.redhat.com/pub/redhat/linux/enterprise/3/en/os/s390/SRPMS/ ftp://ftp.redhat.com/pub/redhat/linux/enterprise/3/en/os/s390x/SRPMS/ ftp://ftp.redhat.com/pub/redhat/linux/updates/enterprise/3AS/en/os/SRPMS/

#### •• IBM patches:

http://www10.software.ibm.com/developerworks/opensource/linux390/index.shtml

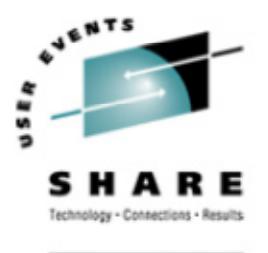

## **Unpack/Install the Source**

- • If you get <sup>a</sup> kernel source RPM, then install the source: rpm -ivh kernel-source.rpm
	- Usually puts the source in /usr/src/linux-\$VERSION
- • If you downloaded source from ftp.kernel.org: tar -zxvf linux-2.6.7.tar.gz tar -jxvf linux-2.6.7.tar.bz2
- • Don't confuse this with a kernel SRPM
	- kernel-source-2.4.20.SuSE-62.i586.rpm kernel-source-2.4.20.SuSE-62.src.rpm kernel-source-2.4.20-8.i386.rpm kernel-2.4.20-8.src.rpm

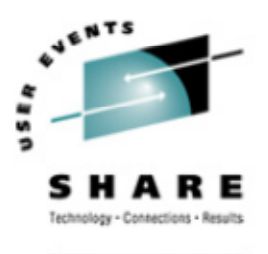

## **Unpack/Install the Source**

- So what is the difference?
	- SRPM = vanilla source, patches, RPM spec file gets installed into /usr/src/rpm/SOURCES gets processed with "rpmbuild -bb" command
	- RPM = updated source gets installed into /usr/src/linux-\$VERSION (usually) /usr/src/linux-2.4.19

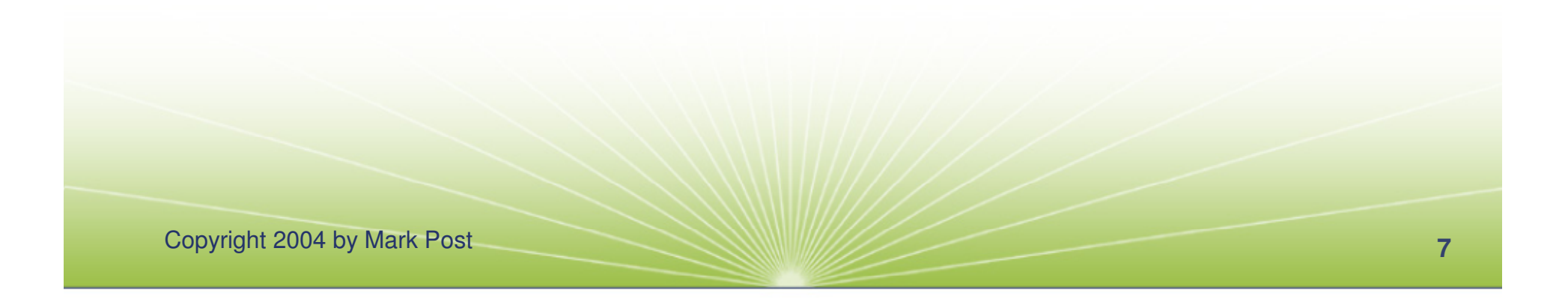

## **Apply IBM patches**

- •Patches come in .tar.gz files.
- Contain a
	- LICENSE file (GPL)
	- readme file
	- diff file
- Read the .readme file(s) for patching order.
- cd to top-level directory and use patch command: cat /path/to/diff.file | patch -p1 [ ---dry-run ]
- •Repeat for each .diff file.

#### **Generate <sup>a</sup> kernel configuration**

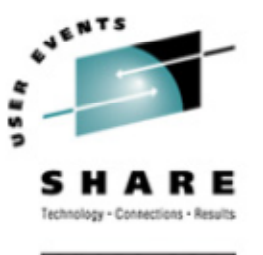

- $\bullet$  Many ways to specify <sup>a</sup> particular kernel configuration:
	- $\bullet$ make config (**don't** do this)
	- $\bullet$ make oldconfig (used to start from a known configuration)
	- $\bullet$ • make menuconfig
	- •make xconfig (**don't** do this on Linux/390)

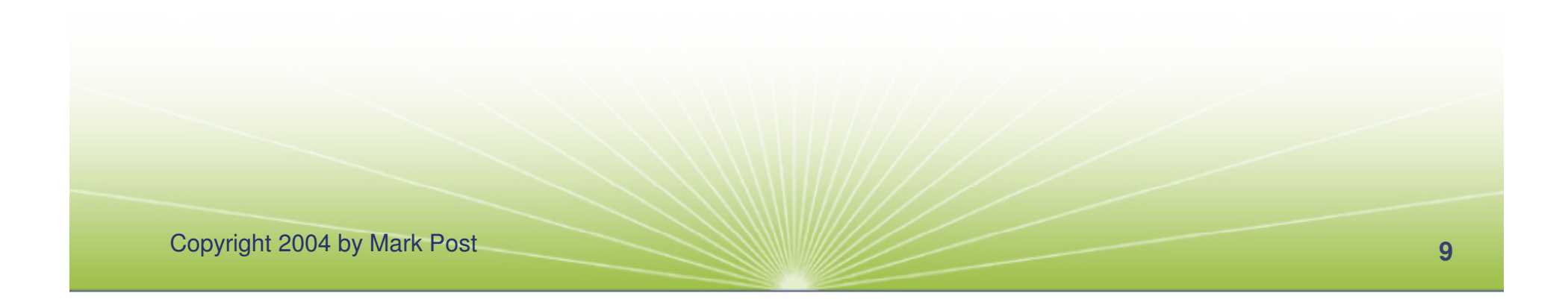

#### **Make menuconfig**

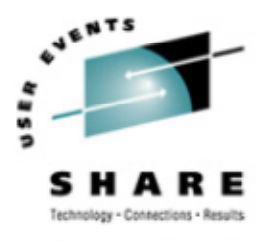

SHARE.ORG

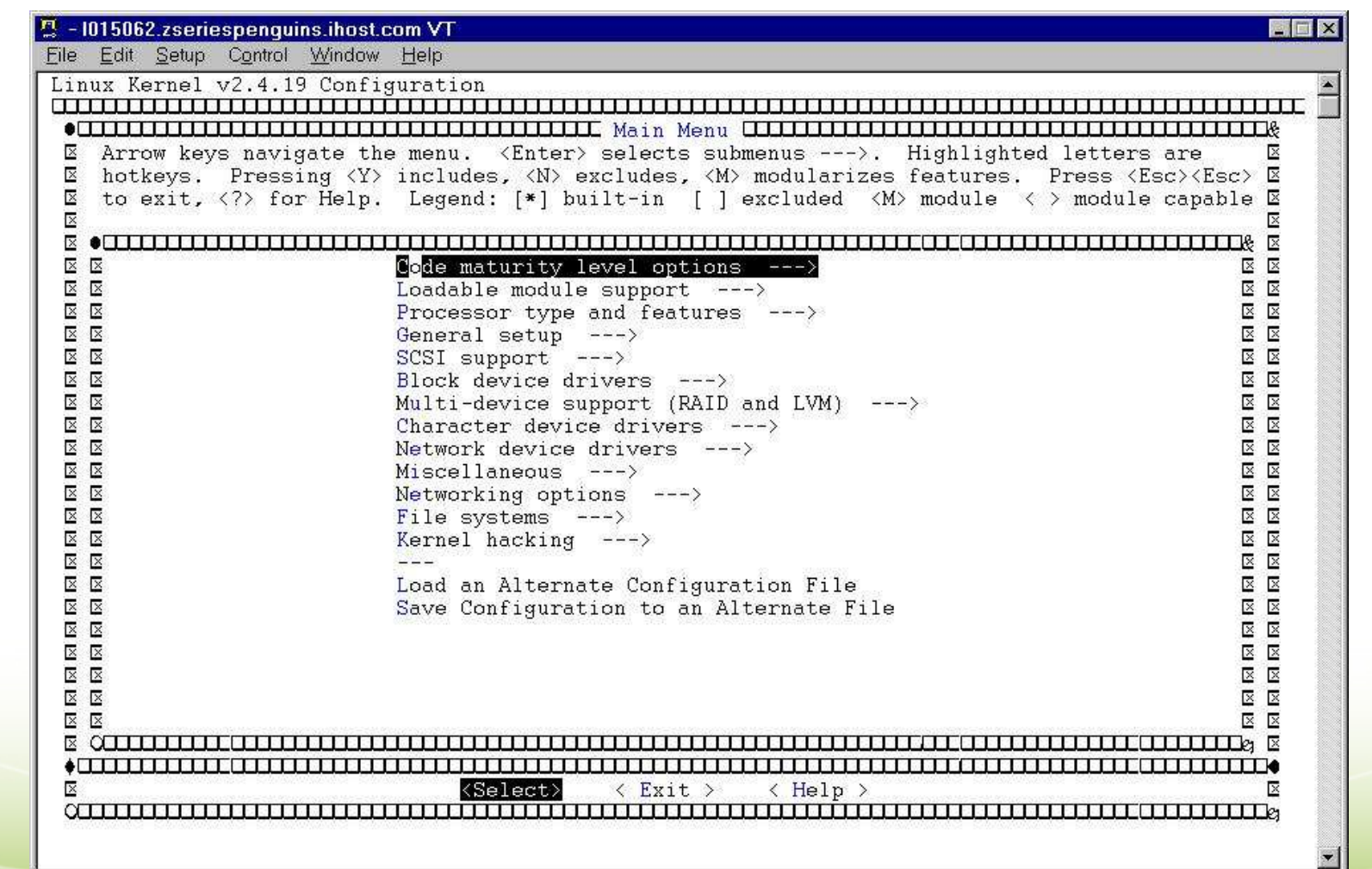

Copyright 2004 by Mark Post

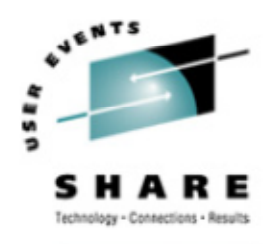

SHARE.ORG

#### **Make menuconfig (2)**

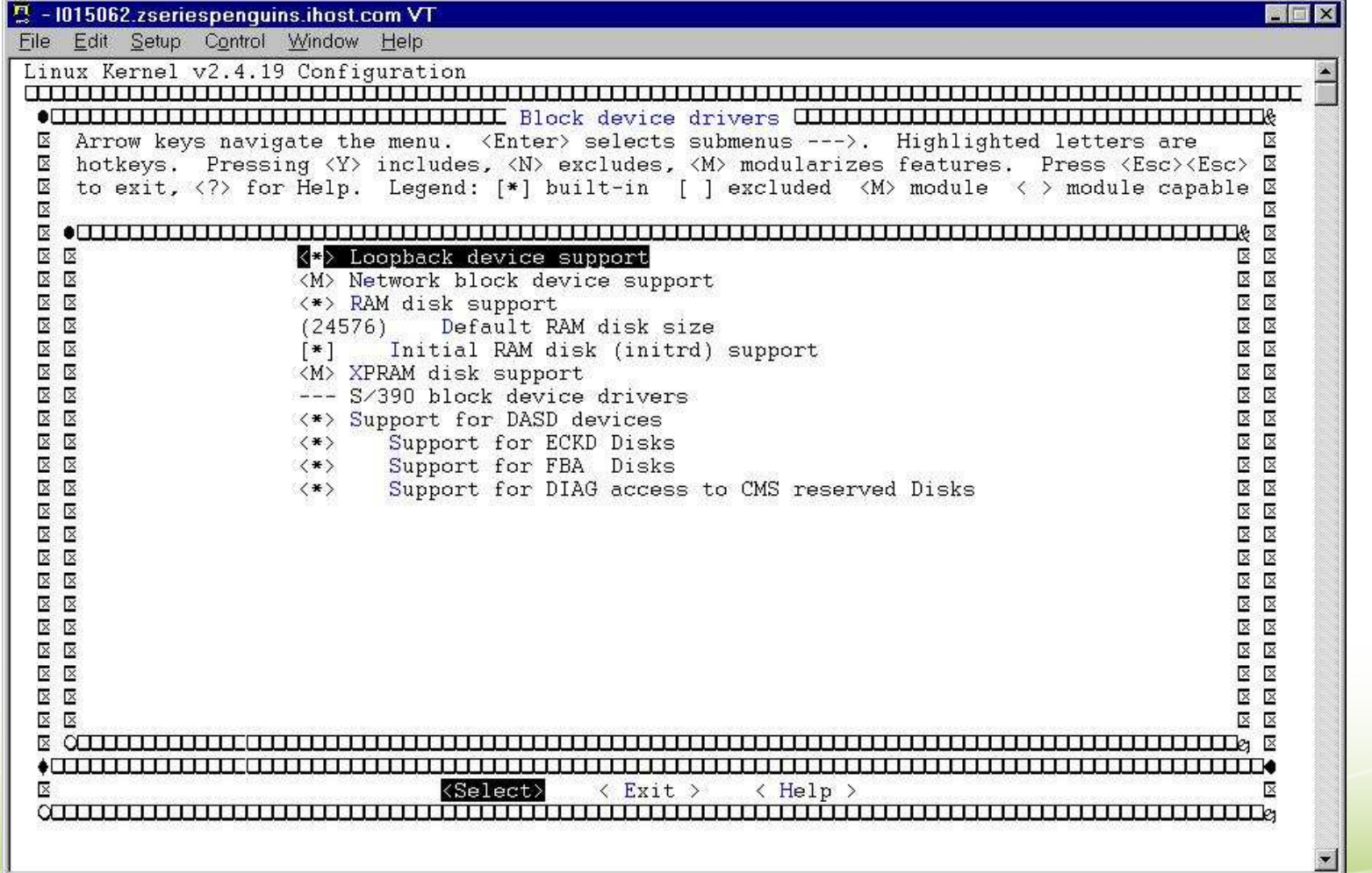

Copyright 2004 by Mark Post

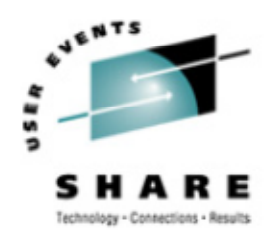

#### Don't do this at home

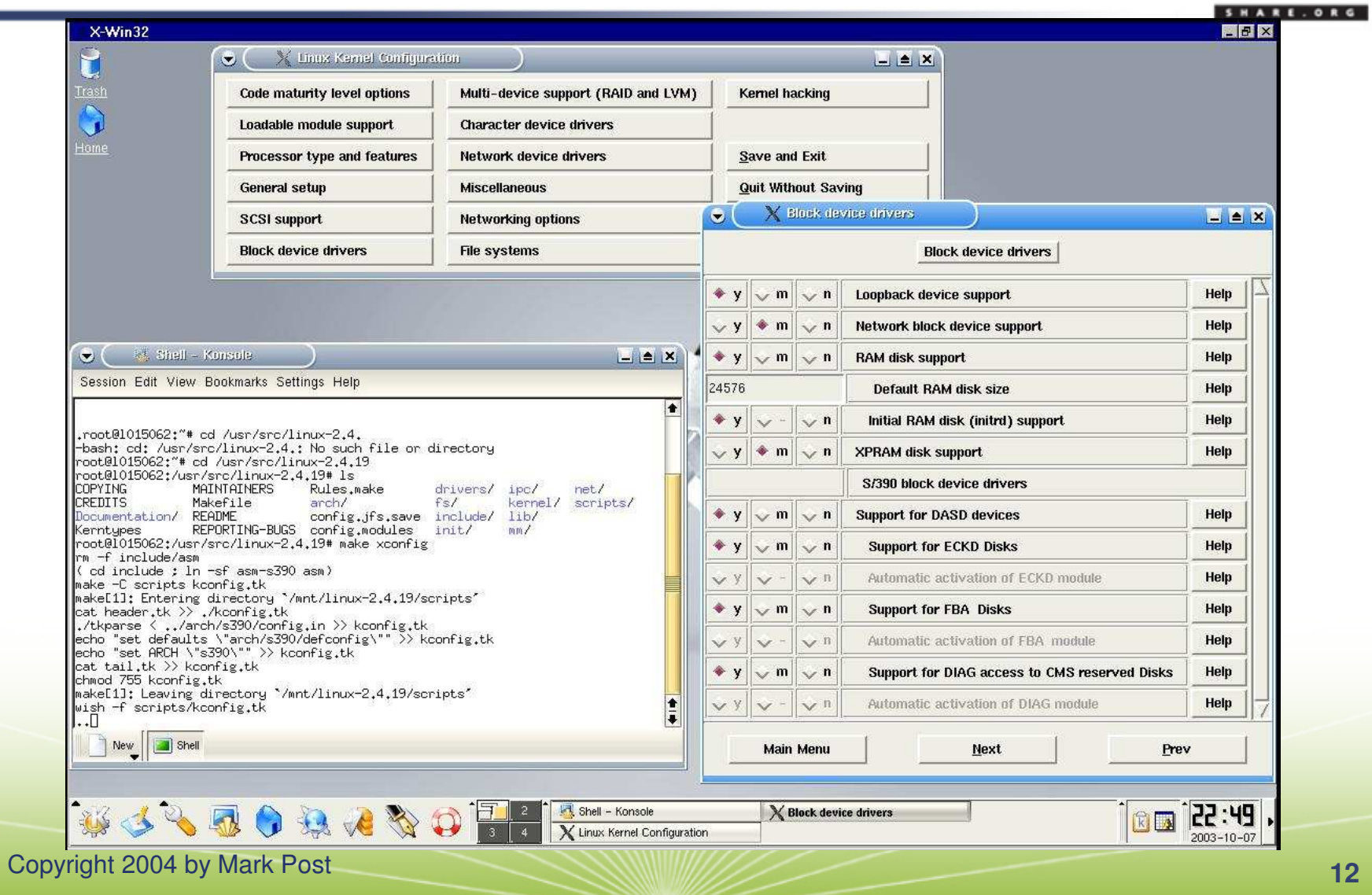

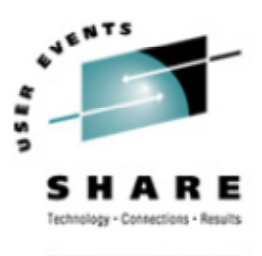

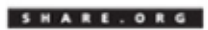

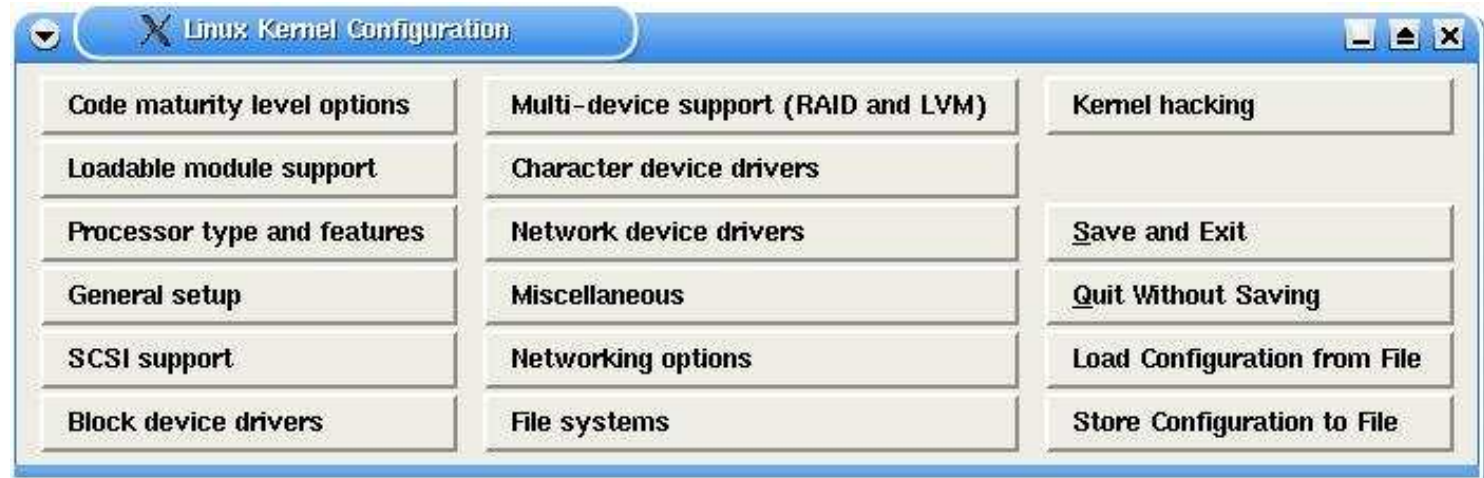

Copyright 2004 by Mark Post

#### $\times$  Block device drivers

 $\bullet$ 

#### **Block device drivers**

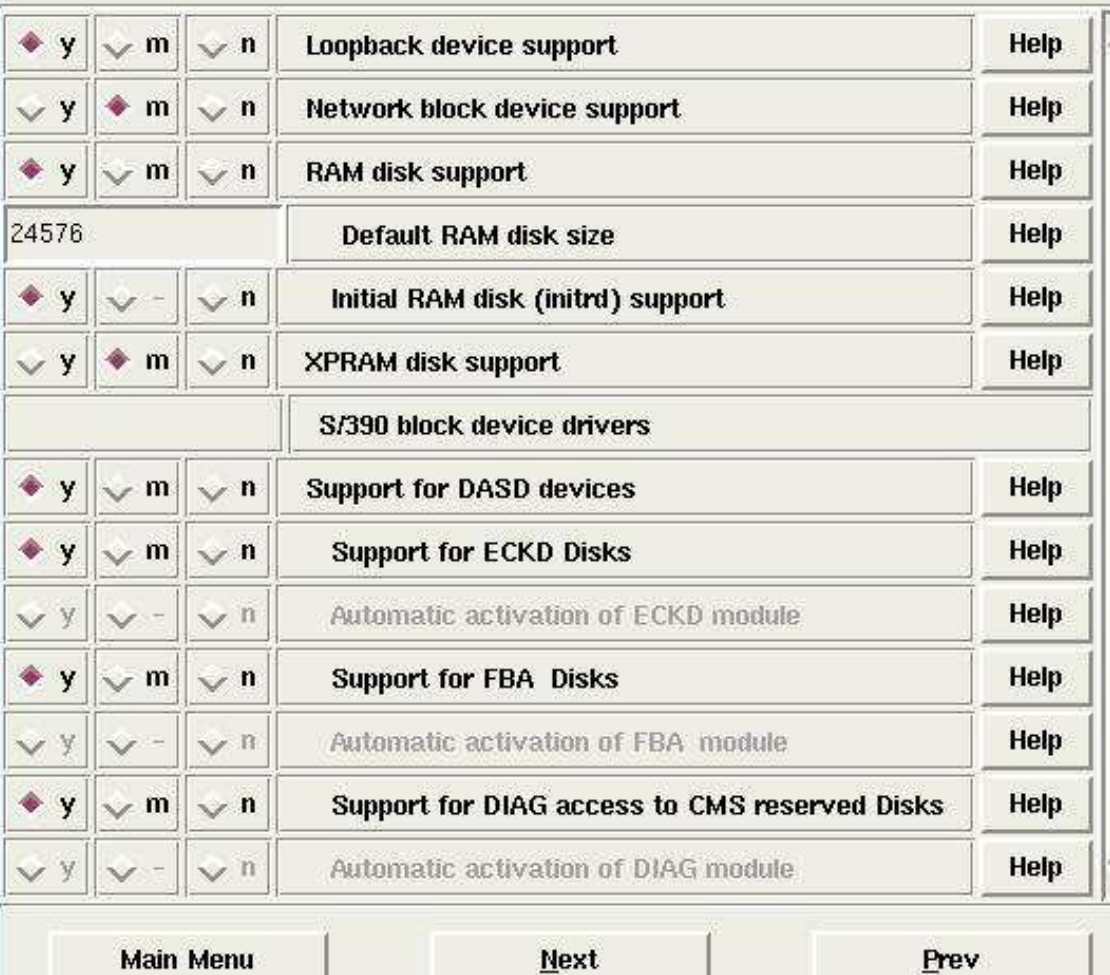

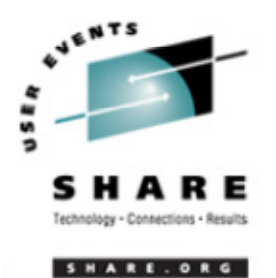

 $L = 8X$ 

 $\overline{I}$ 

Copyright 2004 by Mark Post

#### **Usual order of commands:**

- Save configuration file
- make mrproper (this wipes out .config!)
- • copy saved configuration file to .config
- make menuconfig (or oldconfig)
- make dep (no longer needed in 2.6.x kernels)
- make image (on Intel, will likely be bzImage)
- make install (make sure you know what this does)
- make modules
- make modules\_install
- depmod -a version-ofkernel-just-built
	- depmod -a 2.4.19-xfs

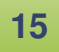

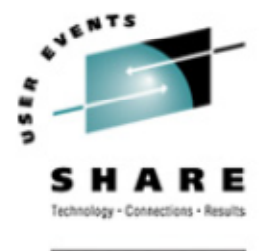

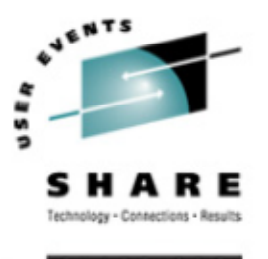

## **Put new kernel into place**

- The generated kernel is going to be: /path/to/linux/source/arch/s390/boot/image AKAarch/s390/boot/image
- Copy the image file to /boot/
- Copy the System.map file to /boot/ (located in the top-level source directory)
- Copy the .config file to /boot/ (give it <sup>a</sup> name like config-2.4.26[-something] )

#### **Regenerate the initrd**

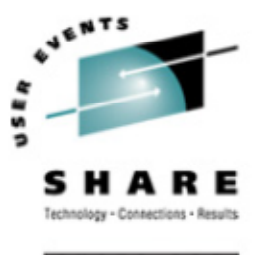

- Newer versions of SUSE and Red Hat use an initial ramdisk to hold driver modules
- Updating the kernel and/or kernel modules requires that the initrd be re-created
- The command that does this is "mkinitrd."
	- $\bullet$  Read the man page for this to understand what it does.
	- Look inside the initrd to see what's in the old one, versus the new one.
	- •Look at http://linuxvm.org/Info/HOWTOs/mkinitrd-notes.html

## **Update /etc/zipl.conf**

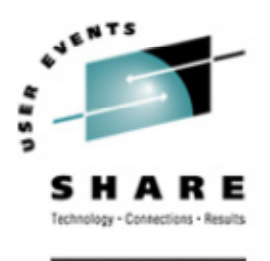

- •• Review the contents of /etc/zipl.conf
- $\bullet$  If you need to make <sup>a</sup> change, do so
	- •Correct kernel
	- •Correct default kernel
	- •Correct DASD volume to write the kernel
	- $\bullet$ Correct kernel parameters specified

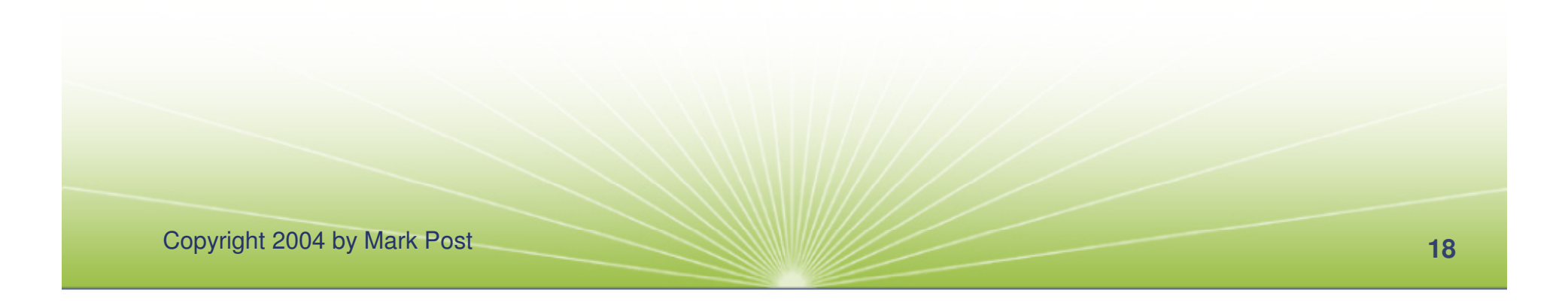

#### **Re-run zipl**

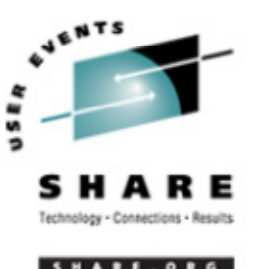

- •If you use /etc/zipl.conf, just type in "zipl"
- • If you don't use /etc/zipl.conf, then you'll have to specify all the parameters:
	- zipl -t /boot -i /boot/image-2.4.26 -p /boot/parmfile -r /boot/ramdisk
- Make sure you get messages similar to this:

Building bootmap './bootmap' Adding IPL section kernel image......: image at 0x10000 kernel parmline...: 'dasd=300-305,400 root=/dev/dasda1 ro noinitrd'at 0x1000 Preparing boot device: dasda (0300). Done.

#### **Take the system down**

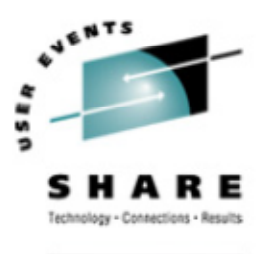

SHARE. ORG

- shutdown -h now
- shutdown -h 23:59
- Whatever your site's change management dictates.

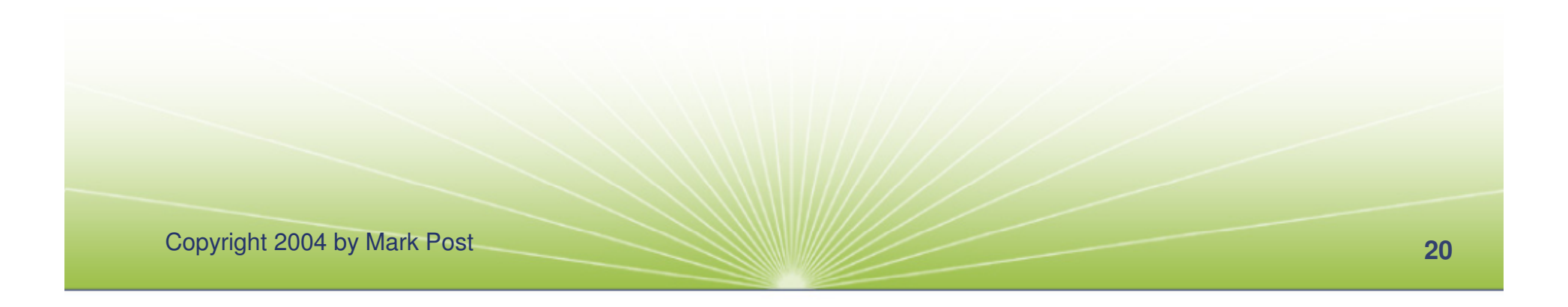

#### **Boot from the new kernel**

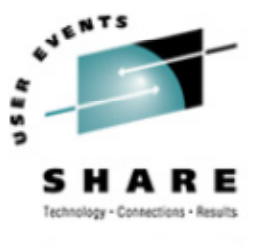

- In an LPAR from the HMC
- From z/VM ipl devno clear
- $\bullet$ • How do you know what to specify for the boot device number?
	- From the /boot directory: df -h . grep dasd? /proc/dasd/devices First number is the device number

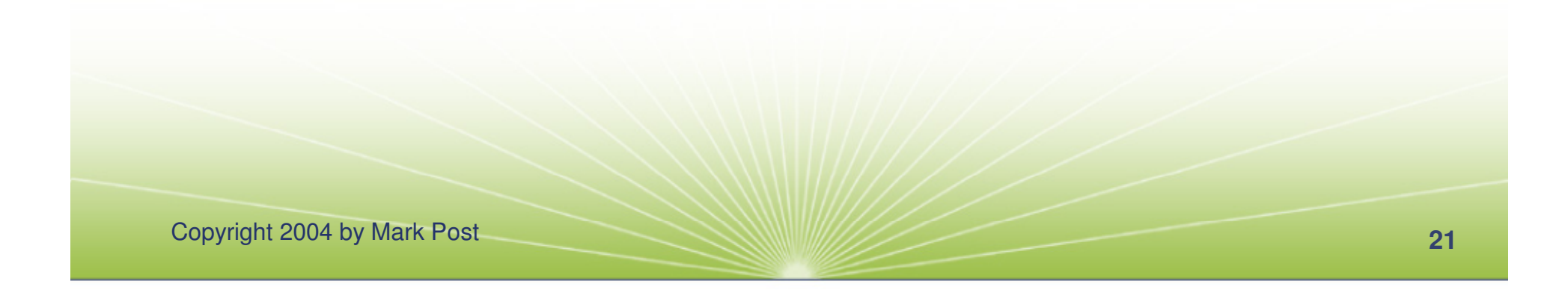

#### **Back off to the old kernel**

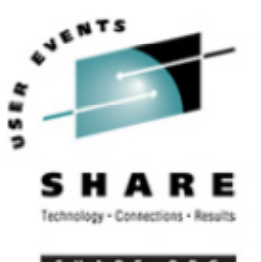

- $\bullet$ • How do you do that, when you just over-wrote your old kernel information?
	- You need multiple DASD volumes/minidisks (**not** LVM or RAID)
	- Create <sup>a</sup> boot directory (or some other name) in each file system
	- Copy the files from /boot, and your new kernel, etc.
	- Re-run zipl from that directory or add entries to /etc/zipl.conf and change your default

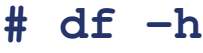

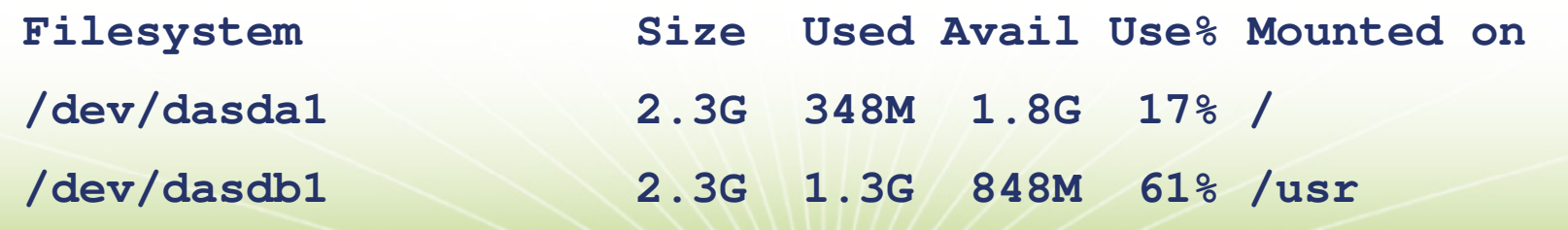